## Connecting an iPhone / iPad / iPodTouch

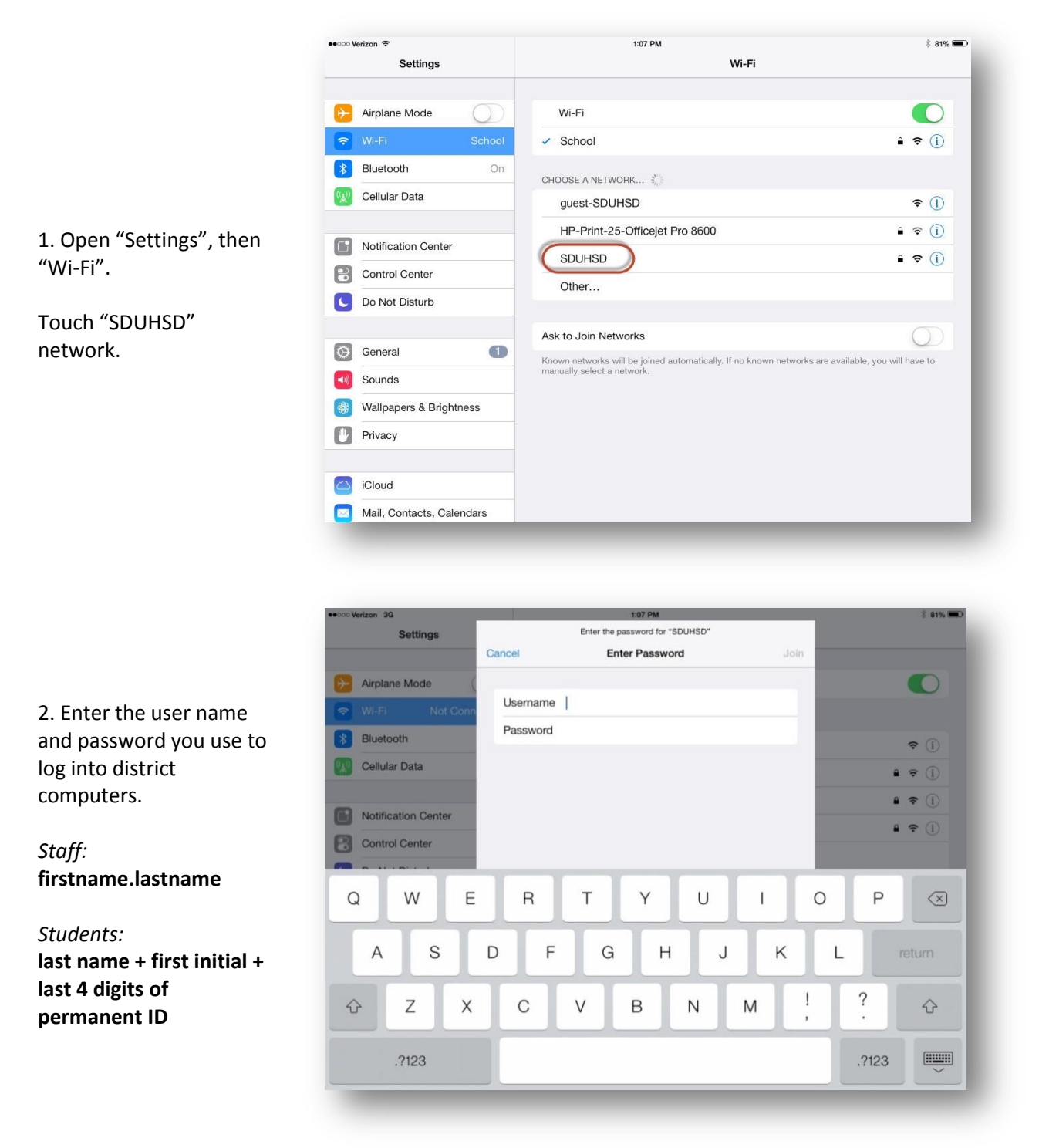

3. After a few seconds, you will see a checkmark next to the SDUHSD network. In the future, your device will connect to the network automatically.

*If your device cannot connect to SDUHSD, try the same steps to connect to "guest-SDUHSD". If you can only connect to the guest network, you will have to enter your name and password each time you log in.*